## HOW TO CHANGE YOUR AMPS PASSWORD and UNLOCK YOUR RTD DLA EXTERNAL BUSINESS ACCOUNT

Go to<https://amps.dla.mil/>oim to access AMPS

If you have questions or need help,

call 855-352-0001, option 2.

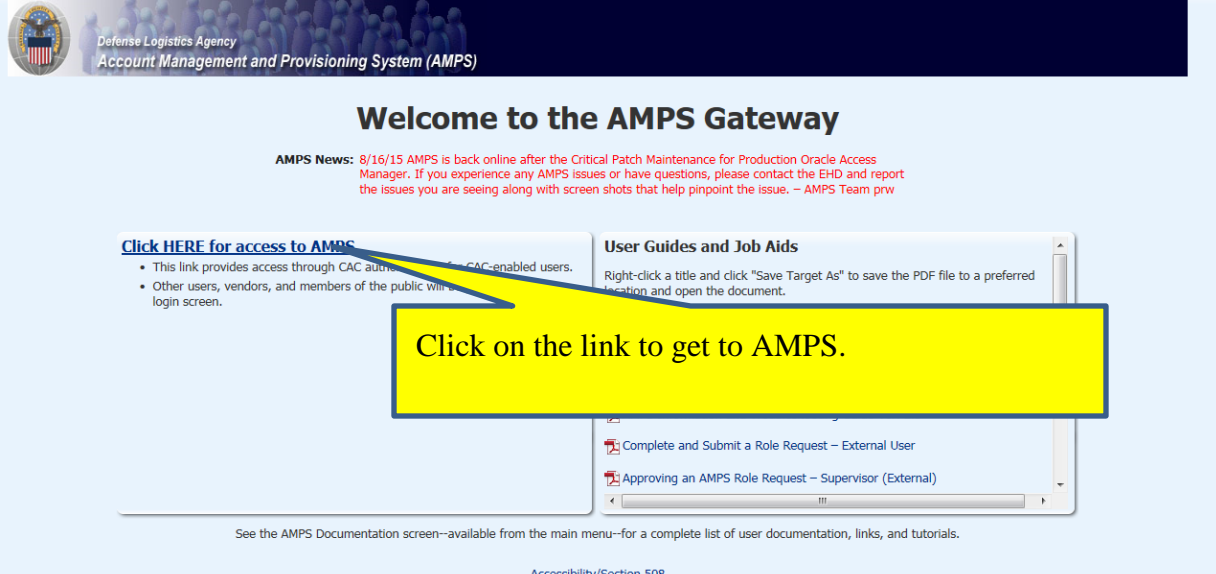

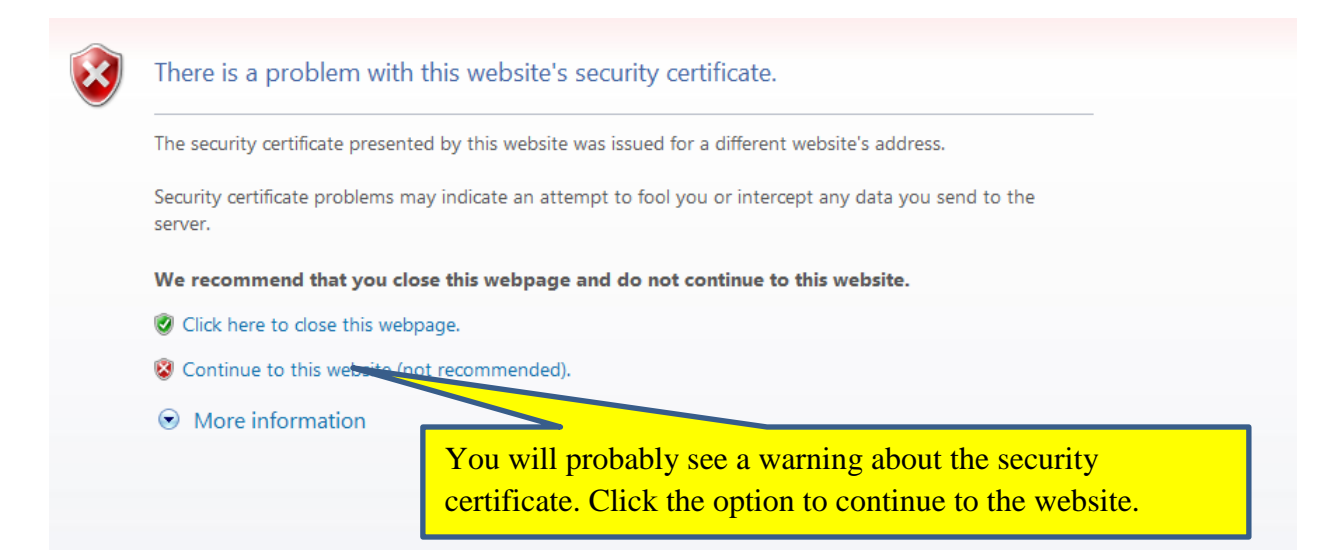

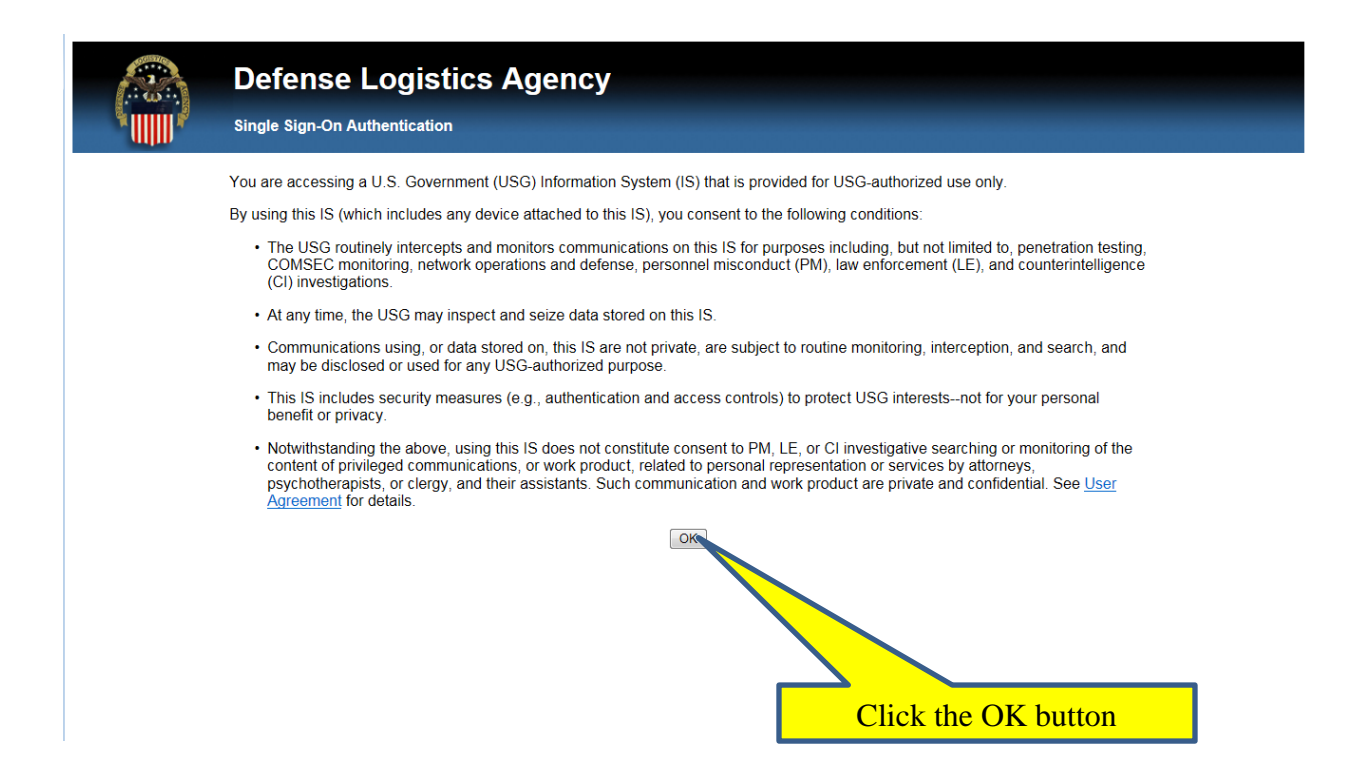

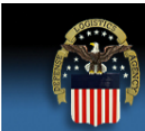

## **Defense Logistics Agency**

**Single Sign-On Authentication** 

No certificate was detected. If you have a valid DoD, Federal Bridge or ECA certificate and were not prompted to provide it, please contact the Enterprise Help Desk for further assistance. Otherwise, you may log in with your User ID and password below.

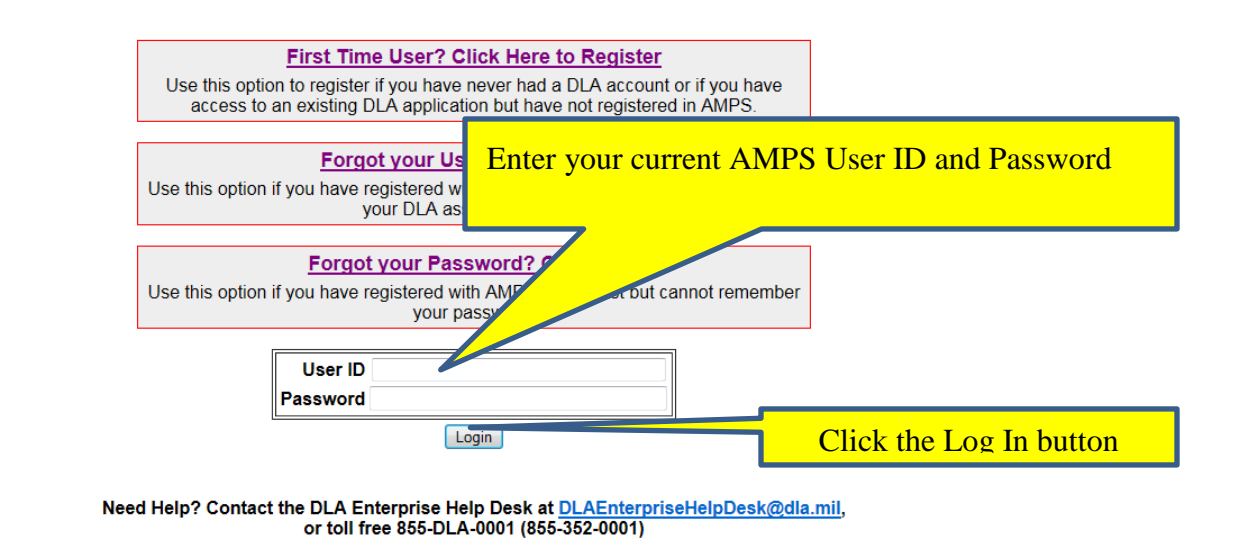

**Accessibility Help and Information** 

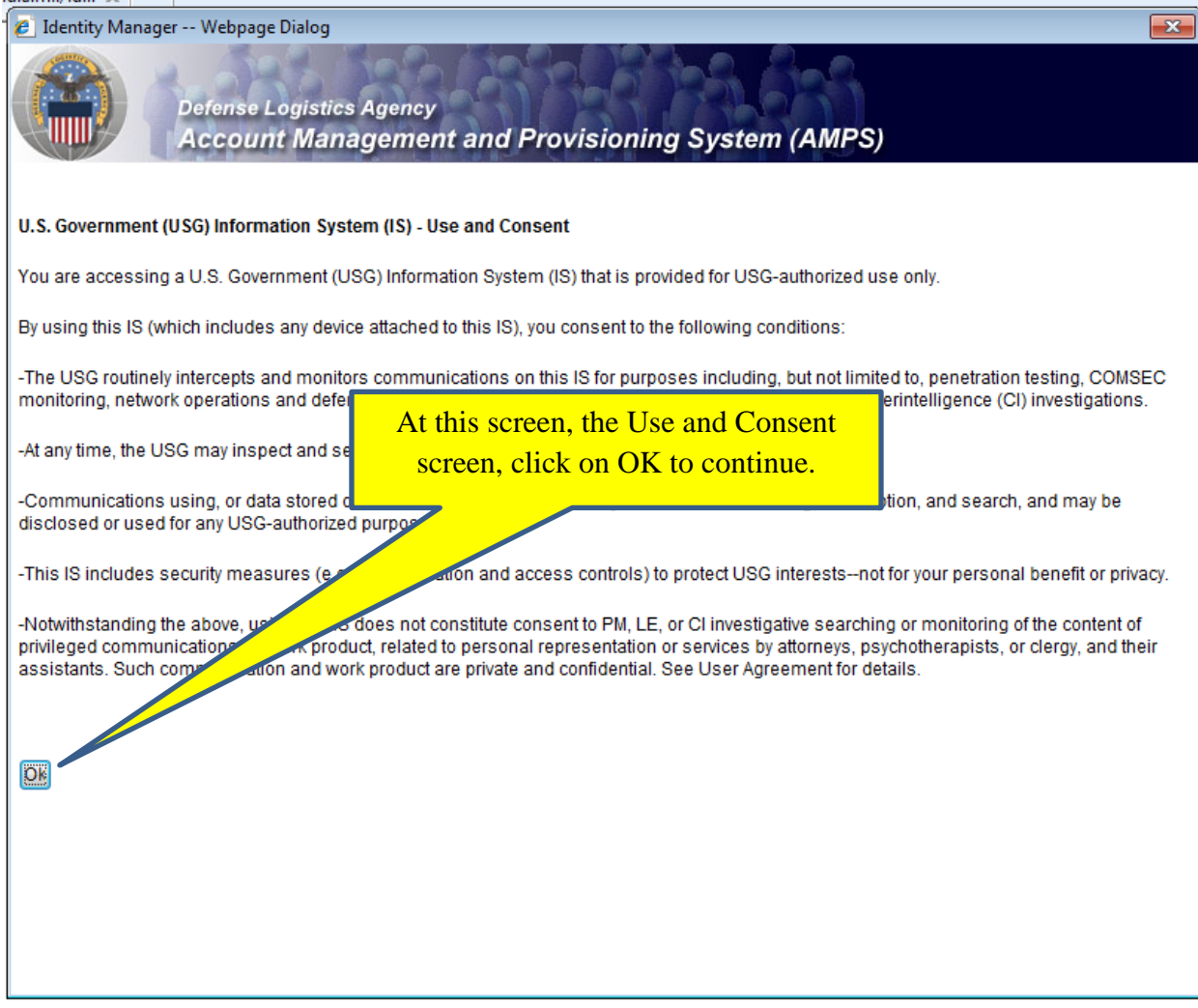

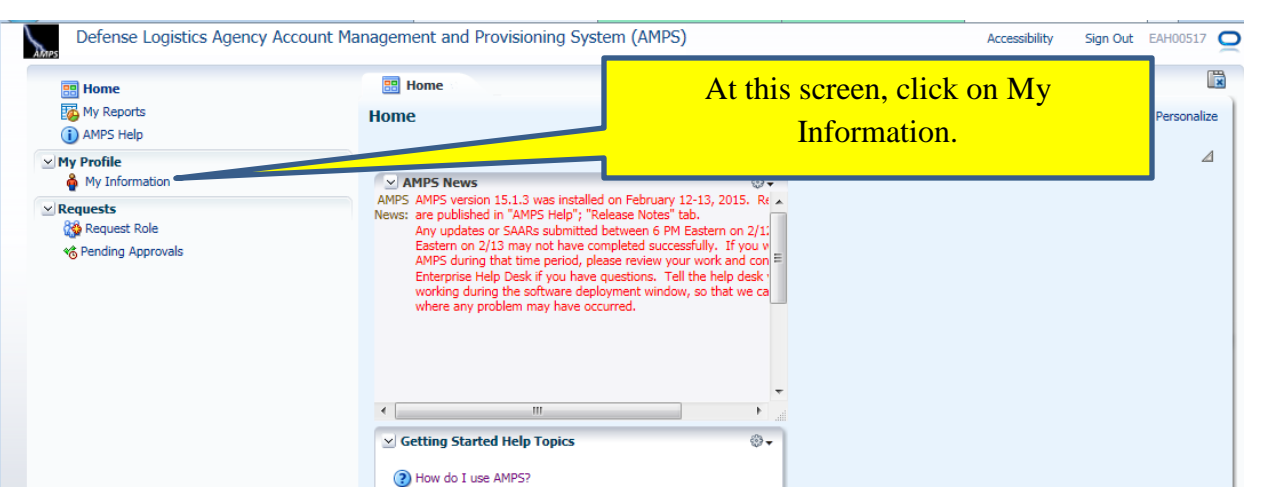

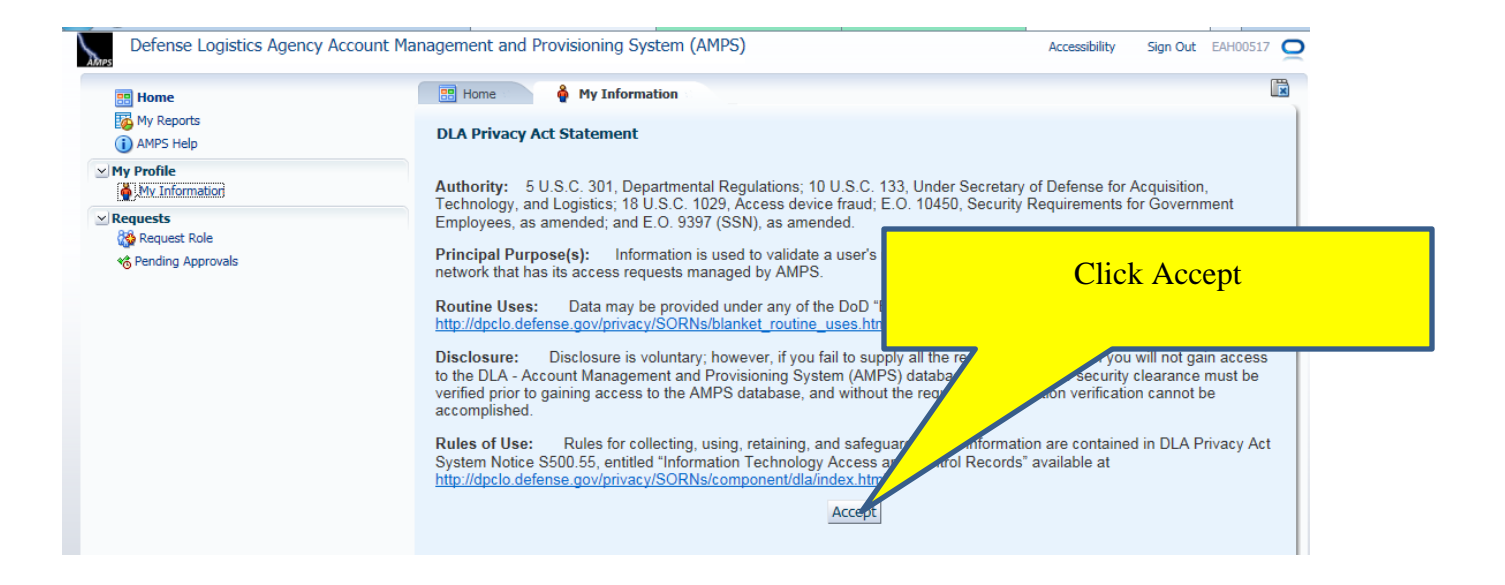

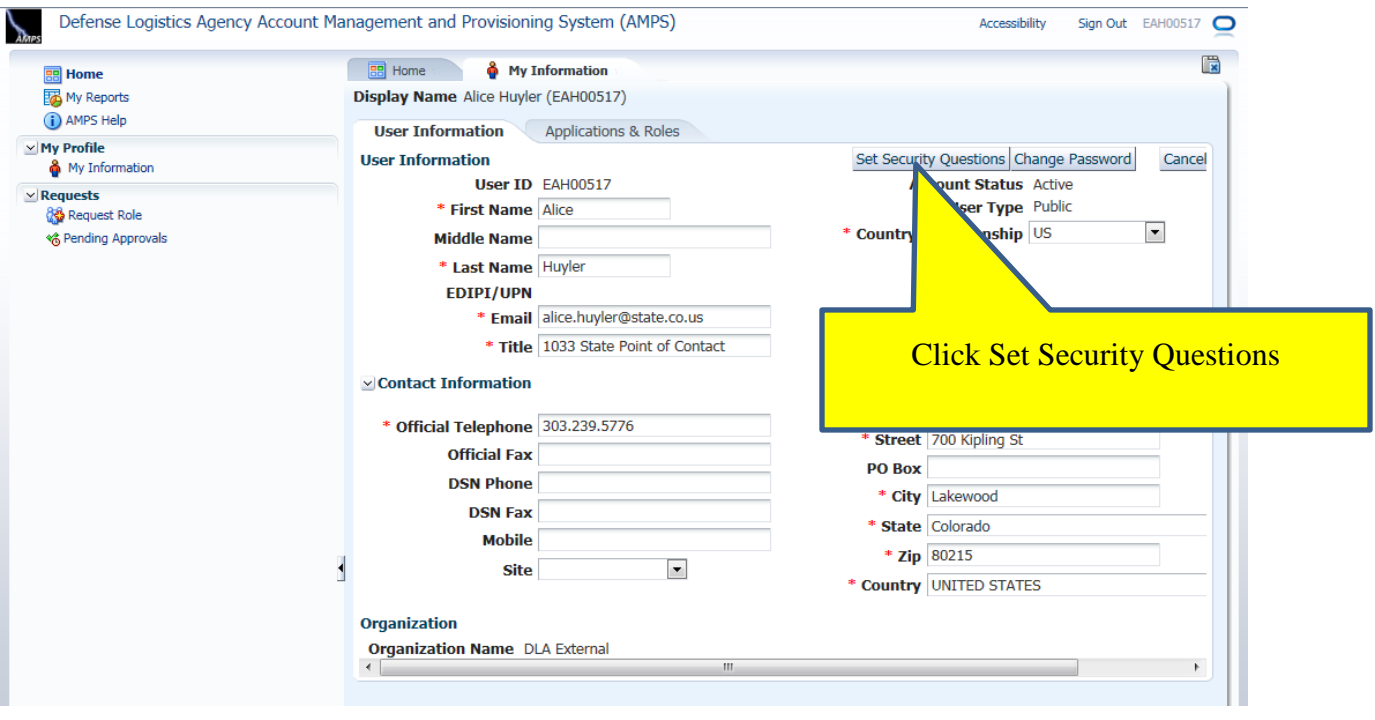

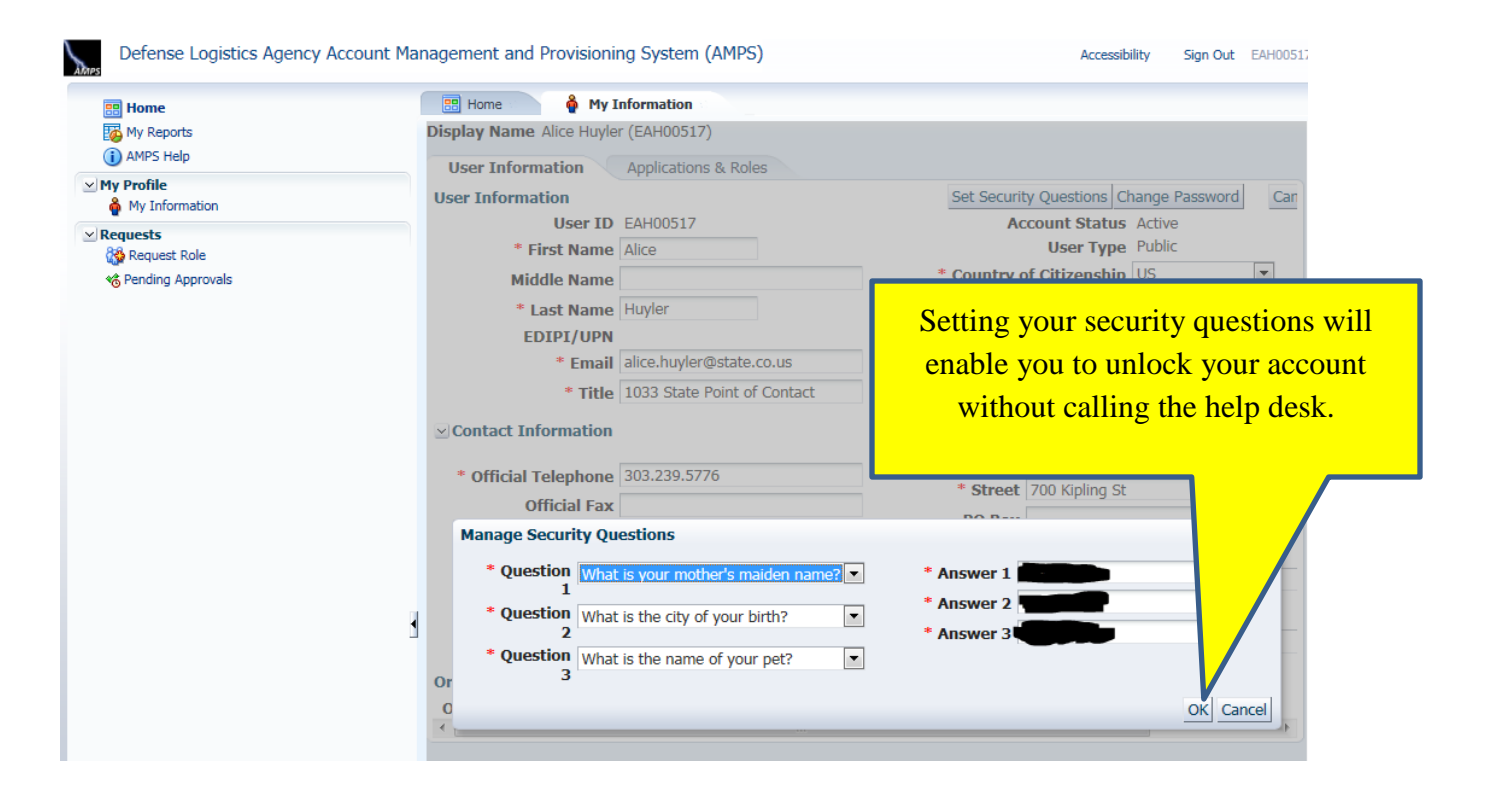

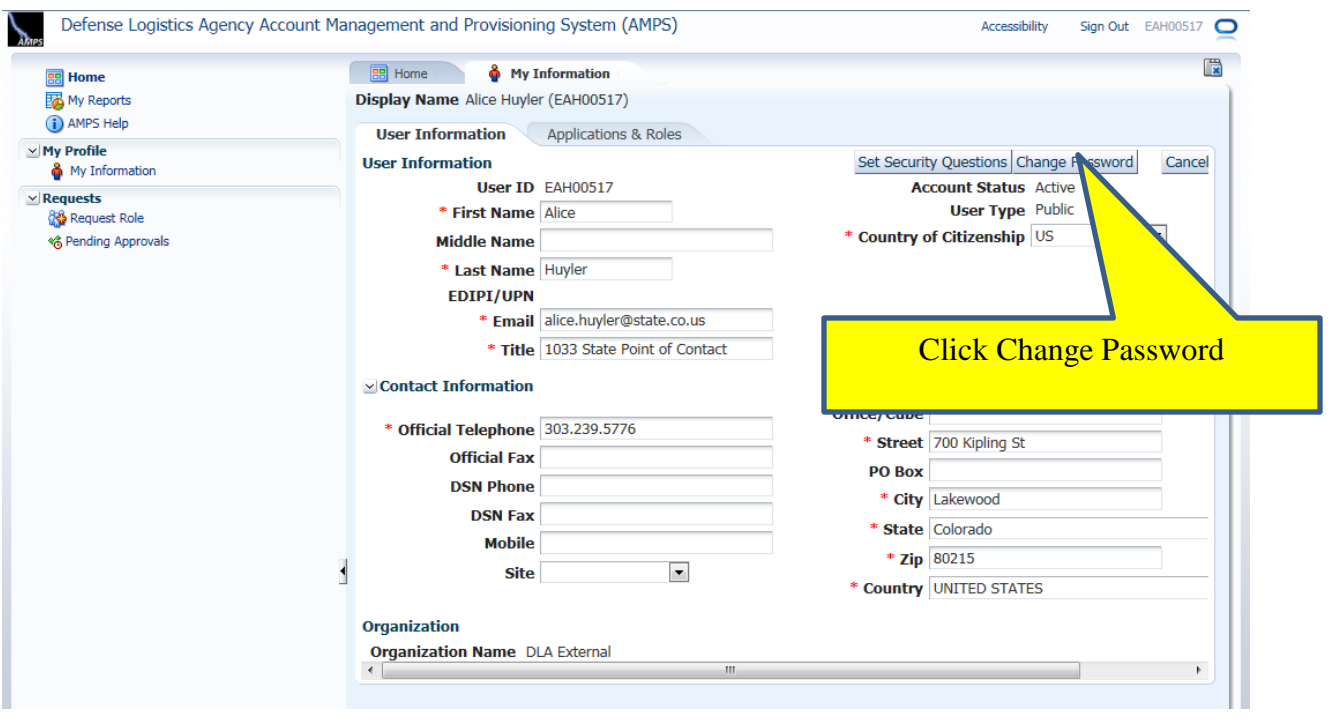

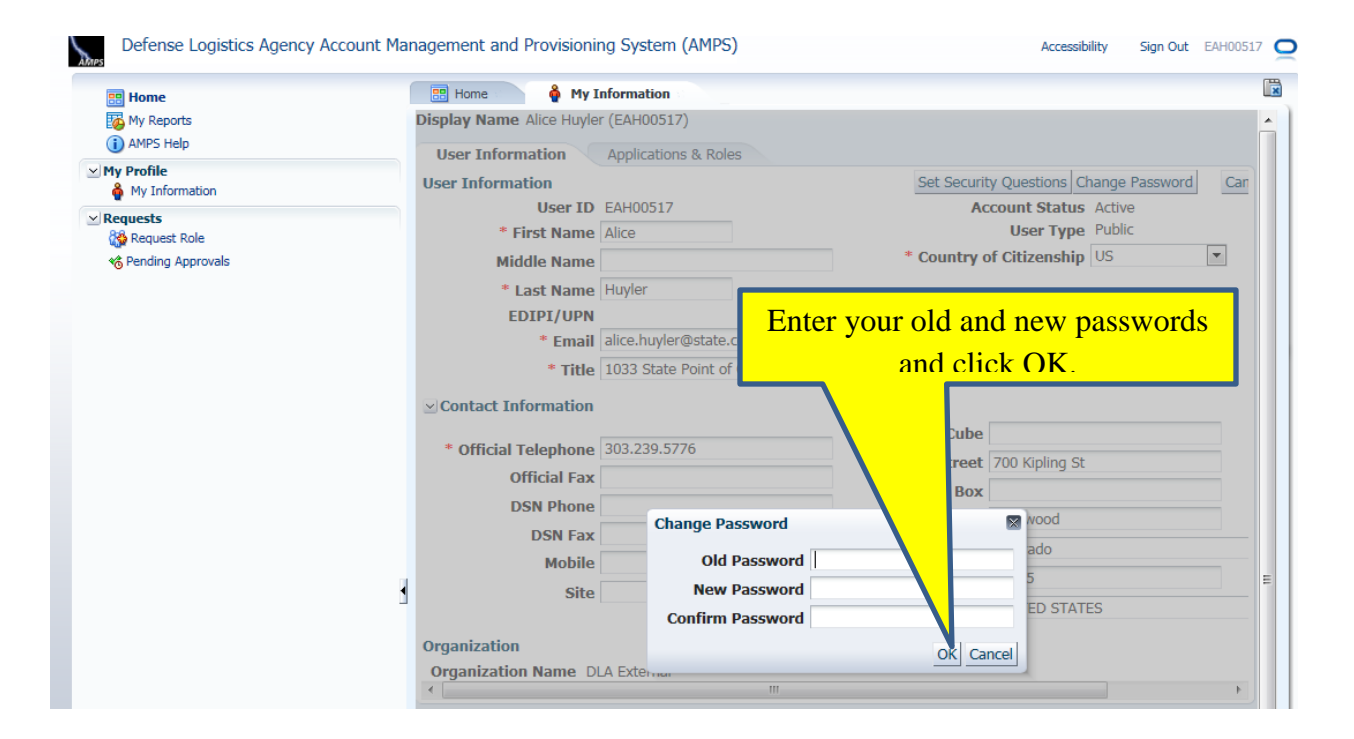

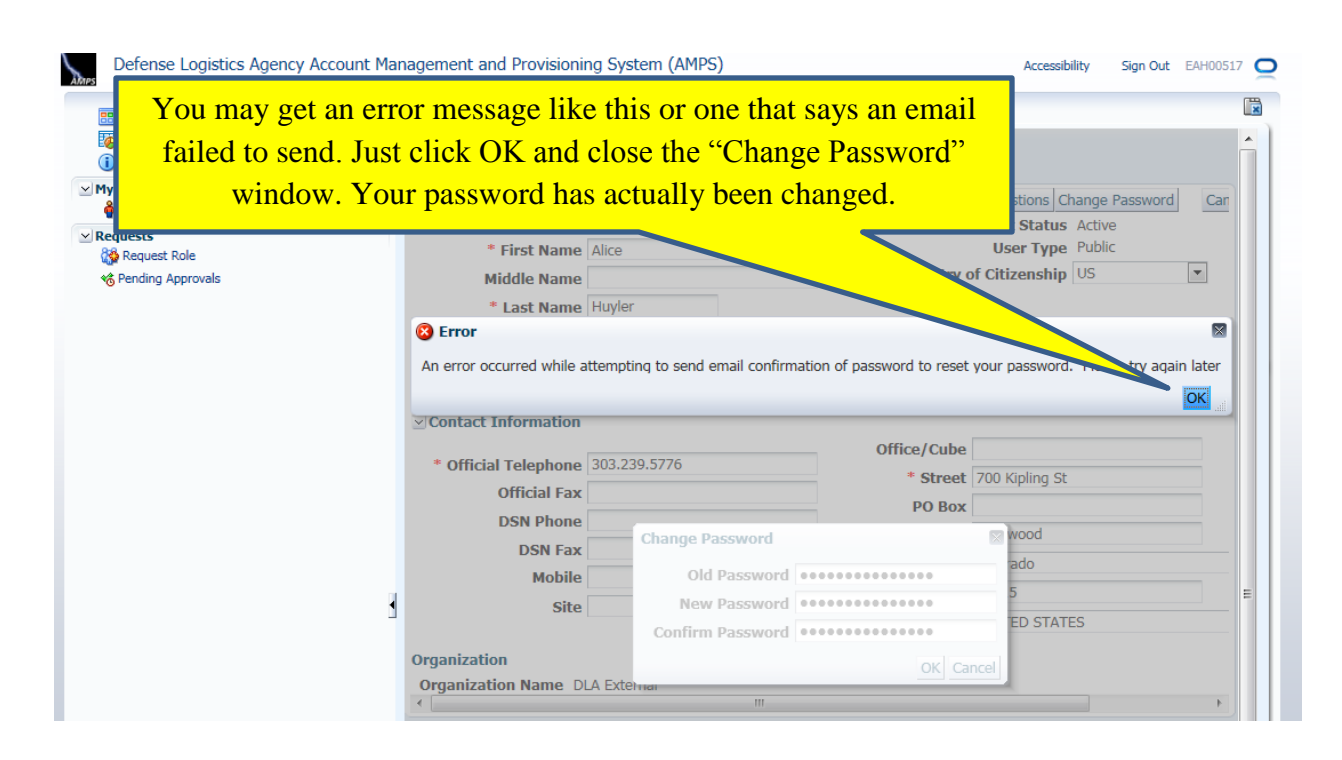

You can call the help desk at 855-352-0001, option 2 if you have problems.

Congratulations! You have changed your password and may now log in to the DLA External Business Portal with this new password. Go to<https://business.dla.mil/> and use your new password.